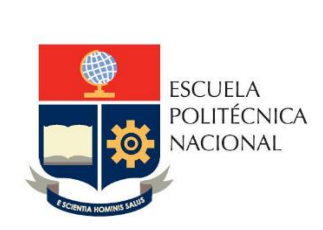

# Manual de Usuario Tablero Tasa de Titulación

# **No. EPN-DGIP- GI-MU-006-2023**

Quito, 18 de julio 2023

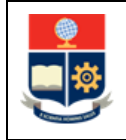

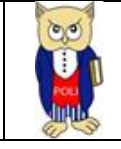

## Tabla de contenido

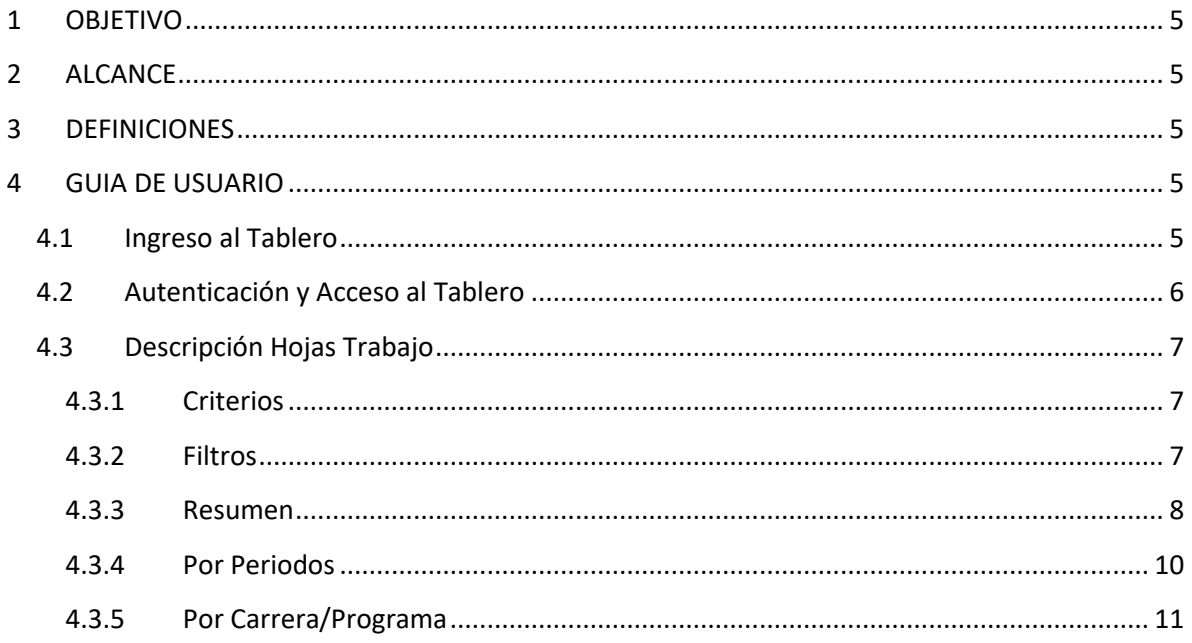

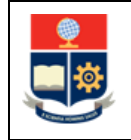

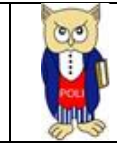

## Tabla de Figuras

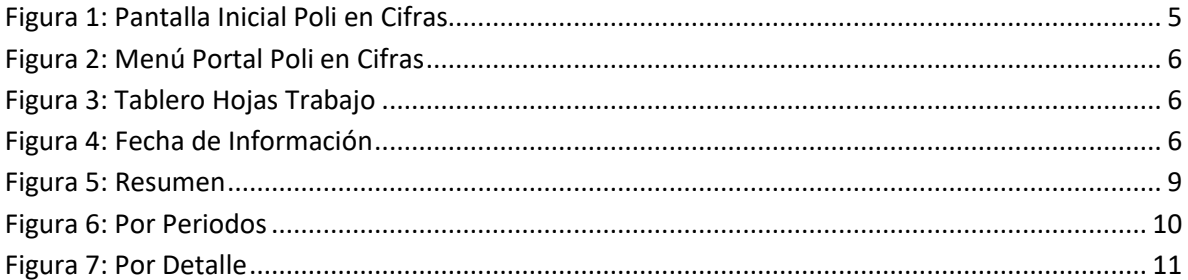

## Índice de Tablas

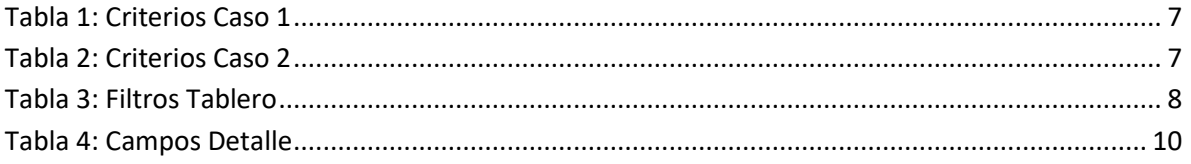

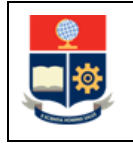

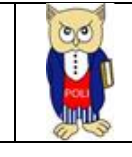

#### **NIVELES DE RESPONSABILIDAD**

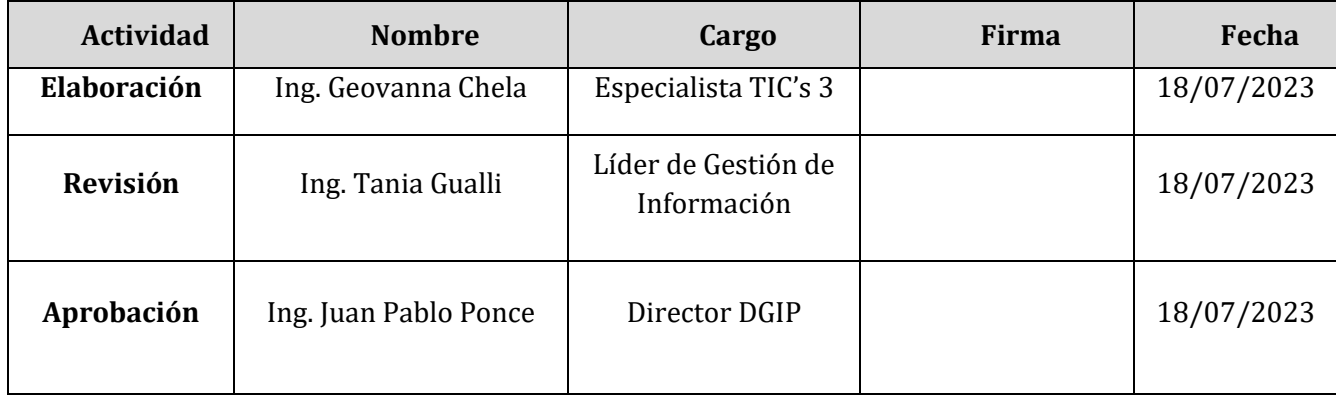

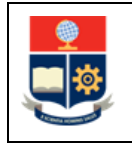

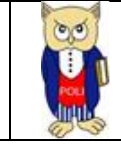

## **CONTROL E HISTORIAL DE CAMBIOS**

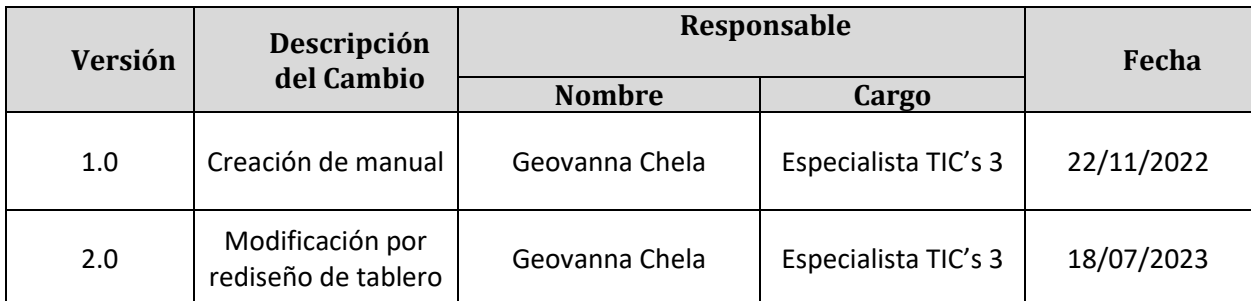

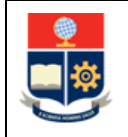

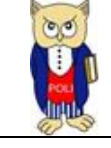

## <span id="page-5-0"></span>**1 OBJETIVO**

El presente documento tiene como objetivo proporcionar una guía rápida sobre el funcionamiento del Tablero de Tasa de Titulación, así como las métricas que sirven como insumo a diferentes informes de las autoridades institucionales. La información presentada corresponde a toda la institución desde el periodo 2009-1.

## <span id="page-5-1"></span>**2 ALCANCE**

Este manual está dirigido a los usuarios del Tablero de Tasa de Titulación, orientado a guiar el proceso de:

- Ingreso al portal del Poli en Cifras desde un navegador web.
- Autenticación y acceso al Tablero desde el menú.
- Descripción de cada una de las hojas que tiene el tablero.

## <span id="page-5-2"></span>**3 DEFINICIONES**

**Power BI:** Es una plataforma unificada y escalable para inteligencia empresarial (BI) de autoservicio y de la empresa, que es fácil de usar y ayuda a obtener conocimientos sobre los datos.

**Poli en Cifras:** Portal de Indicadores institucionales. Dispone de tableros de información desarrollados en Power BI.

## <span id="page-5-3"></span>**4 GUIA DE USUARIO**

## <span id="page-5-4"></span>**4.1 Ingreso al Tablero**

Ingresar al portal de indicadores Poli en Cifras mediante la siguiente dirección: [https://poliencifras.epn.edu.ec](https://poliencifras.epn.edu.ec/)

Al ingresar al portal se le solicitará las *credenciales del correo institucional*, (ver Fig. 1).

<span id="page-5-5"></span>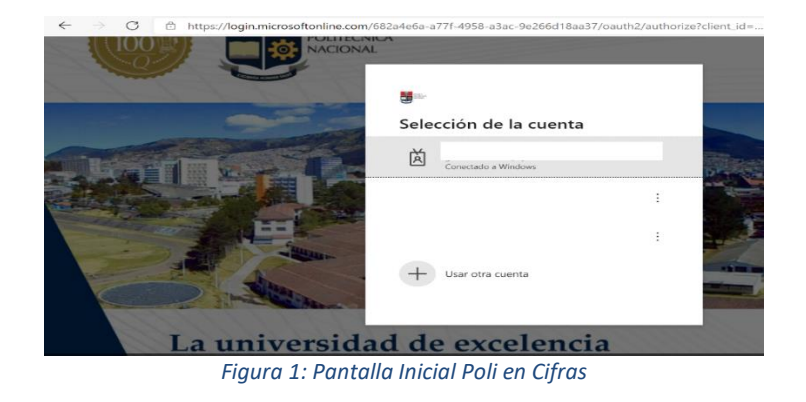

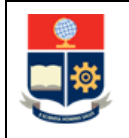

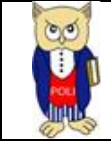

## <span id="page-6-0"></span>**4.2 Autenticación y Acceso al Tablero**

Una vez que ingresa las credenciales correspondientes, debe seleccionar en el menú Docencia a la opción Tasa de Titulación, (ver Fig. 2).

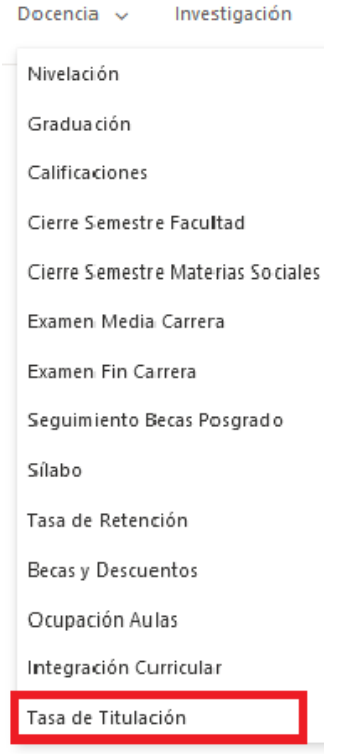

*Figura 2: Menú Portal Poli en Cifras*

<span id="page-6-1"></span>Al seleccionar esta opción se despliega el tablero con las hojas corporativas, ubicadas en la parte inferior, (ver Fig. 3):

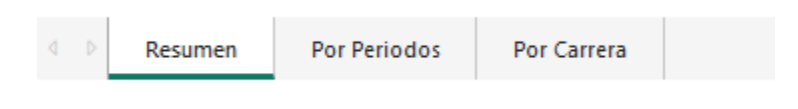

*Figura 3: Tablero Hojas Trabajo*

<span id="page-6-3"></span><span id="page-6-2"></span>En la parte inferior de la primera hoja puede visualizar datos de fecha y hora de recarga de datos para este tablero, (ver Fig. 4):

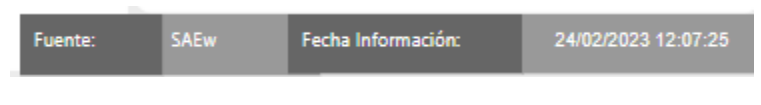

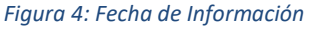

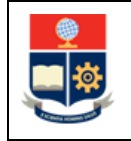

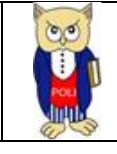

## <span id="page-7-0"></span>**4.3 Descripción Hojas Trabajo**

#### <span id="page-7-1"></span>**4.3.1 Criterios**

Para este tablero se trabaja con el concepto de **carrera agrupada** incluyendo la definición de cohorte. A continuación, se presenta algunos casos que explica este concepto.

a) CASO 1: En el caso de que exista un cambio de un estudiante a una carrera que fue rediseñada (transición), se considera el mismo periodo de inicio de carrera/programa en la que empezó el primer nivel (carrera origen). Ejemplo:

<span id="page-7-3"></span>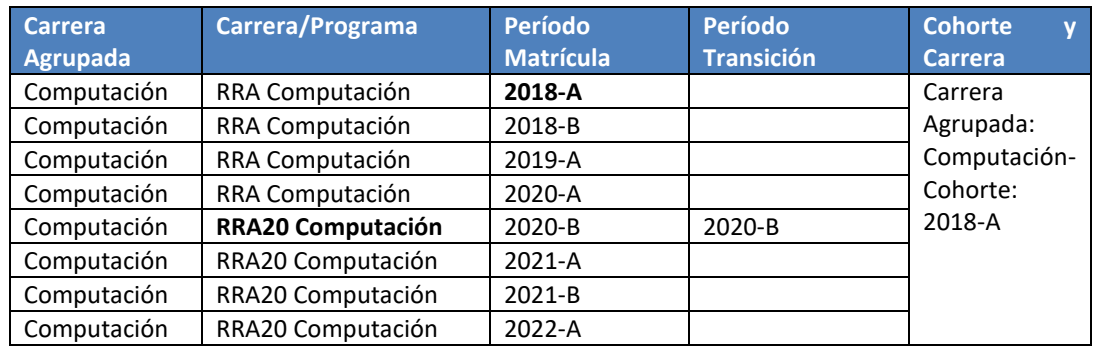

#### *Tabla 1: Criterios Caso 1*

b) CASO 2: En el caso de que exista un cambio de un estudiante a una carrera que no fue rediseñada (convalidación), se considera el periodo de inicio de la nueva carrera/programa. Ejemplo:

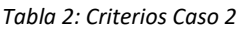

<span id="page-7-4"></span>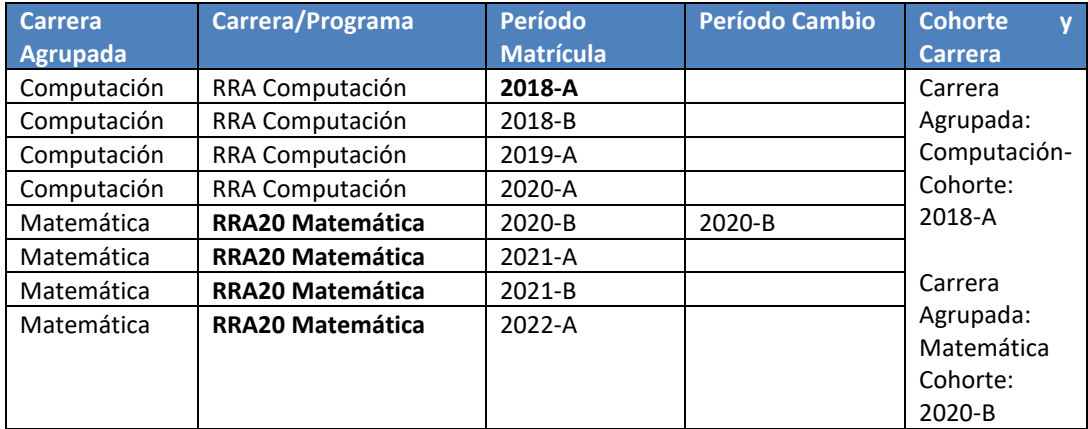

#### <span id="page-7-2"></span>**4.3.2 Filtros**

En primer lugar, es importante conocer los **filtros** generados en todas las hojas de trabajo.

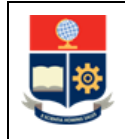

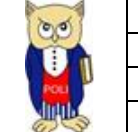

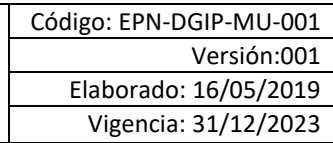

<span id="page-8-1"></span>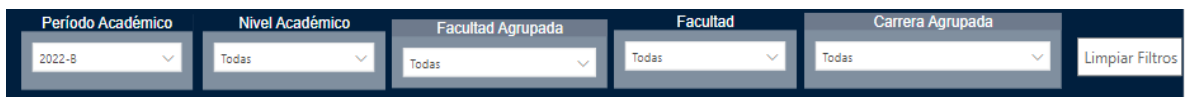

#### *Tabla 3: Filtros Tablero*

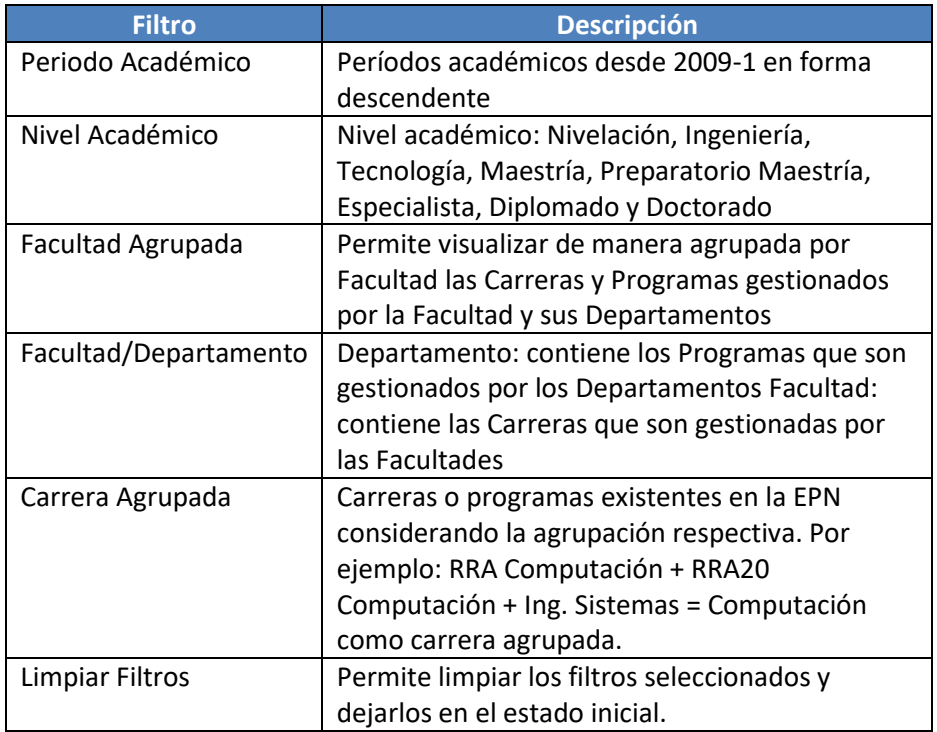

#### <span id="page-8-0"></span>**4.3.3 Resumen**

En la hoja de **Resumen** se puede obtener los indicadores que se describen a continuación, (ver Fig. 5):

- **Nuevos:** totalizado de matriculados como nuevos en un periodo académico.
- **Convalidados:** totalizado de nuevos con registro de convalidación.
- **Cohorte:** totalizado de matriculados "nuevos" en un período académico (se excluyen nuevos convalidados).
- **Graduados:** totalizado de estudiantes de la cohorte con registro de graduación (independiente del periodo)
- **Tasa de Graduación:** porcentaje de graduados de la cohorte/ total cohorte
- **Período Titulación:** total de periodos permitidos para titulación (sin considerar tiempo de prórroga)
- **Períodos Prórroga:** total de periodos permitidos como prórroga para titulación.
- **Graduados Periodos Titulación+ Prórroga:** totalizado de cohorte en estado graduado en el número de periodos permitidos (titulación + prórroga).
- **Tasa Titulación:** porcentaje de graduados de la cohorte en el número de periodos

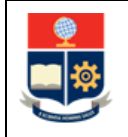

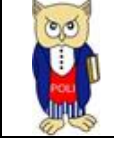

permitidos (titulación + prórroga) / total cohorte.

- **Graduados Periodos Titulación:** totalizado de cohorte en estado graduado en el número de periodos permitidos de titulación.
- **Graduados Periodos Titulación + 1:** totalizado de cohorte en estado graduado en el número de periodos permitidos de titulación +1 período adicional.
- **Graduados Periodos Titulación + 2:** totalizado de cohorte en estado graduado en el número de periodos permitidos de titulación +2 períodos adicionales.
- **Graduados Periodos Titulación + 3:** totalizado de cohorte en estado graduado en el número de periodos permitidos de titulación +3 períodos adicionales.
- **Graduados Periodos Titulación + 4:** totalizado de cohorte en estado graduado en el número de periodos permitidos de titulación +4 períodos adicionales.
- **Acumulado Graduados Periodos Titulación + 1:** totalizado de acumulado de cohorte en estado graduado hasta el número de periodos permitidos de titulación +1 período adicional.
- **Acumulado Graduados Periodos Titulación + 2:** totalizado de acumulado de cohorte en estado graduado hasta el número de periodos permitidos de titulación +2 períodos adicionales.
- **Acumulado Graduados Periodos Titulación + 3:** totalizado de acumulado de cohorte en estado graduado hasta el número de periodos permitidos de titulación +3 períodos adicionales.
- **Acumulado Graduados Periodos Titulación + 4:** totalizado de acumulado de cohorte en estado graduado hasta el número de periodos permitidos de titulación +4 períodos adicionales.

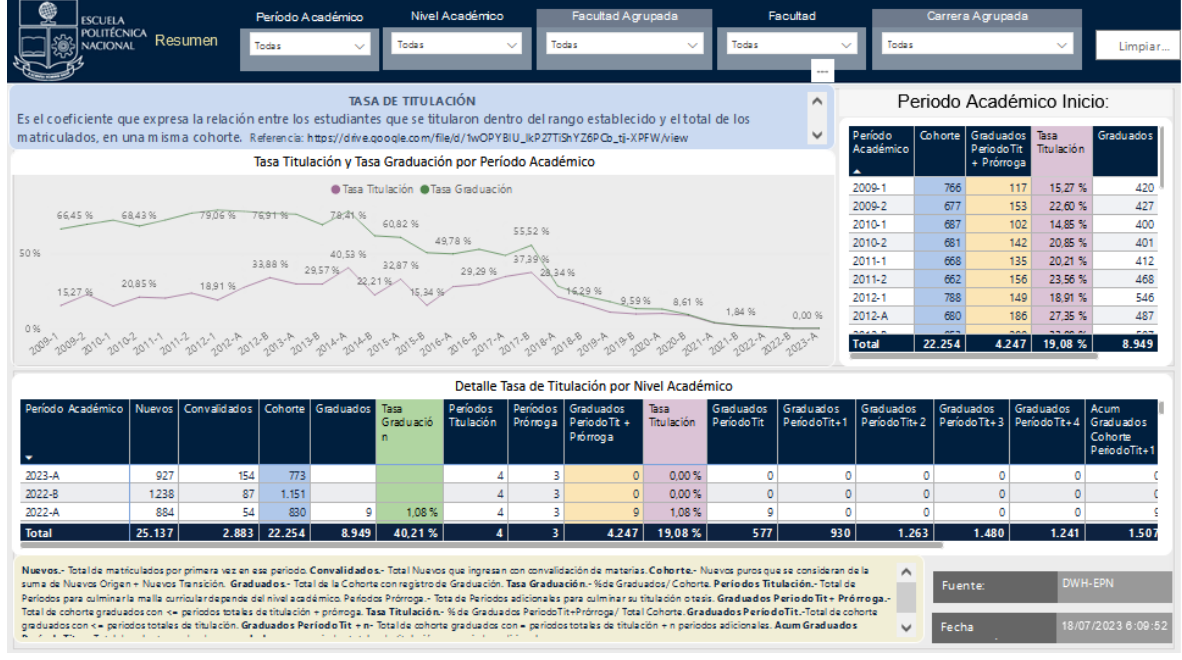

<span id="page-9-0"></span>*Figura 5: Resumen* 

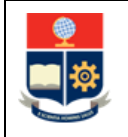

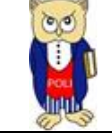

#### <span id="page-10-0"></span>**4.3.4 Por Periodos**

En la hoja **Por Periodos se** puede obtener los indicadores de cohorte por nivel académico y período académico de inicio, los cuales se describen a continuación, (ver Fig. 6):

- **Cohorte:** totalizado de matriculados "nuevos" en un período académico (se excluyen nuevos convalidados).
- **Graduados:** totalizado de estudiantes de la cohorte con registro de graduación (independiente del periodo)
- **Tasa de Graduación:** porcentaje de graduados de la cohorte/ total cohorte
- **Período Titulación:** total de periodos permitidos para titulación (sin considerar tiempo de prórroga)
- **Períodos Prórroga:** total de periodos permitidos como prórroga para titulación.
- **Graduados Periodos Titulación+ Prórroga:** totalizado de cohorte en estado graduado en el número de periodos permitidos (titulación + prórroga).
- **Tasa Titulación:** porcentaje de graduados de la cohorte en el número de periodos permitidos (titulación + prórroga) / total cohorte.

#### *Tabla 4: Campos Detalle*

<span id="page-10-2"></span>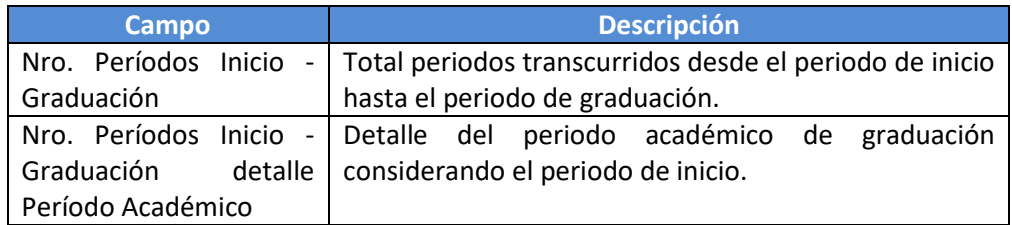

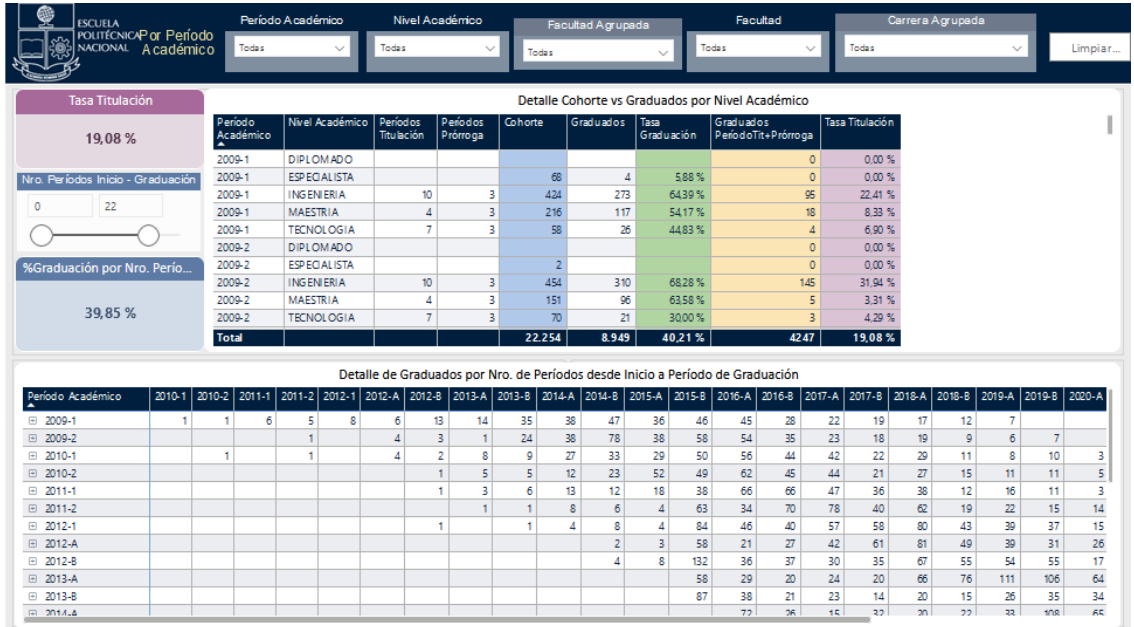

<span id="page-10-1"></span>*Figura 6: Por Periodos*

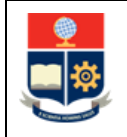

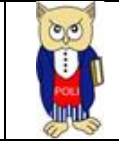

## <span id="page-11-0"></span>**4.3.5 Por Carrera/Programa**

En la hoja **Por Carrera/Programa** se puede obtener los indicadores descritos anteriormente junto al detalle de la carrera o programa agrupado (ver Fig. 7).

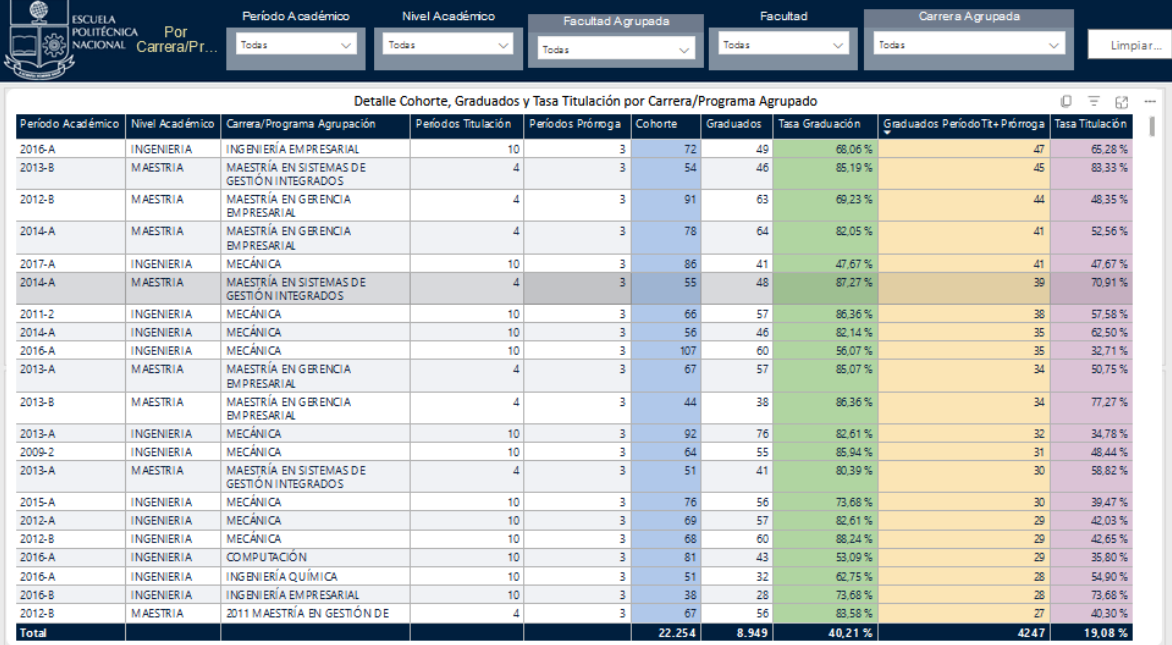

<span id="page-11-1"></span>*Figura 7: Por Detalle*